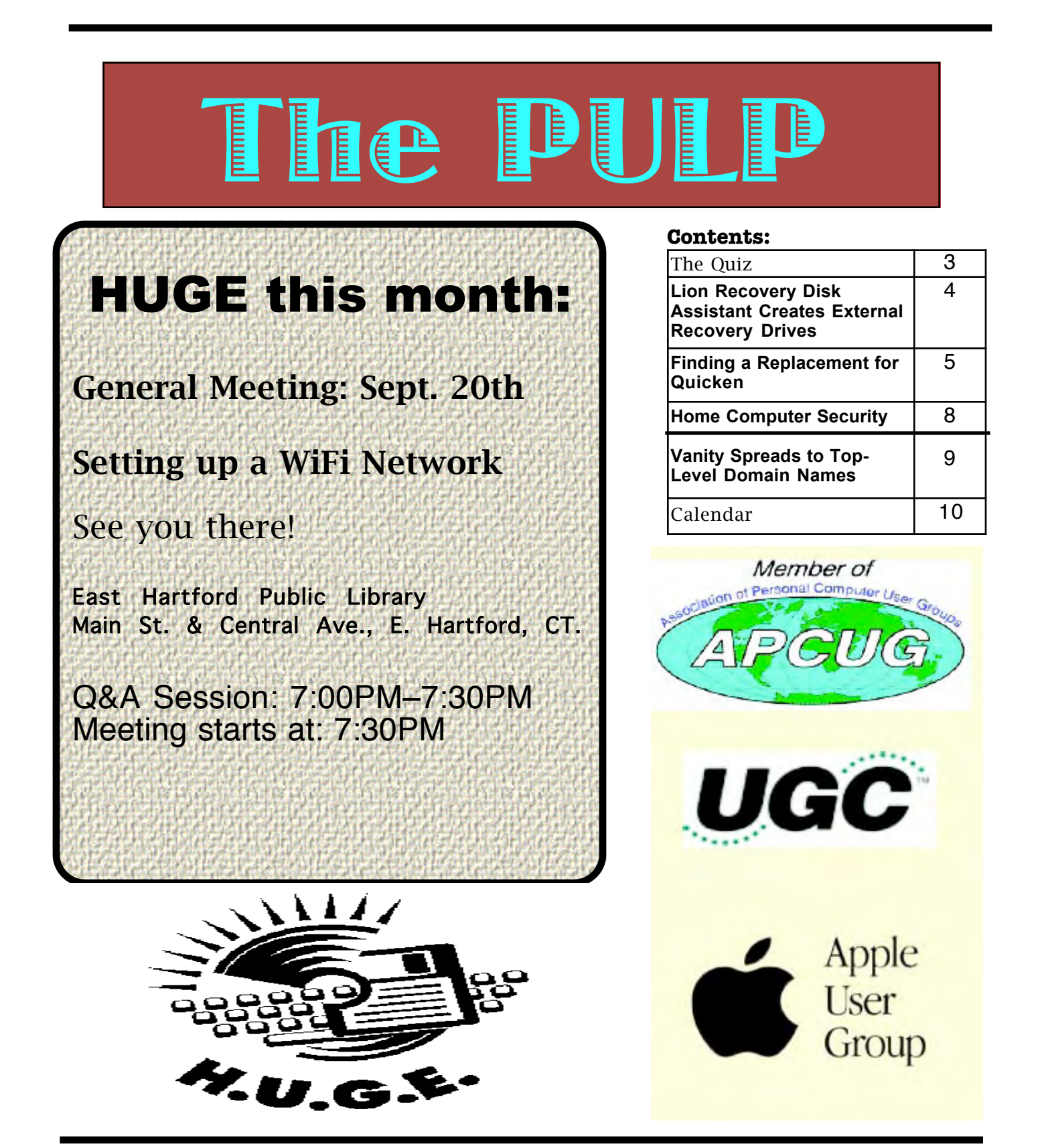

## <span id="page-1-0"></span>Newsletter of the Hartford User Group Exchange September, 2011

The **PULP** is published monthly by and for members of the Hartford User Group Exchange, Inc. (**HUGE**). **HUGE** is a nonprofit organization whose aim is to provide an exchange of information between users of personal computers. The **PULP** is not in any way affiliated with any computer manufacturer or software company. Original, uncopyrighted articles appearing in the **PULP** may be reproduced without prior permission by other nonprofit groups. Please give credit to the author and the **PULP**, and send a copy to **HUGE**. The opinions and views herein are those of the authors and not necessarily those of **HUGE**. Damages caused by use or abuse of information appearing in the **PULP** are the sole responsibility of the user of the information. We reserve the right to edit or reject any articles submitted for publication in the **PULP**. Trademarks used in this publication belong to the respective owners of those trademarks.

### MEETING LOCATIONS East Hartford Public Library Main & Central Avenue in the Lion's Room (downstairs)

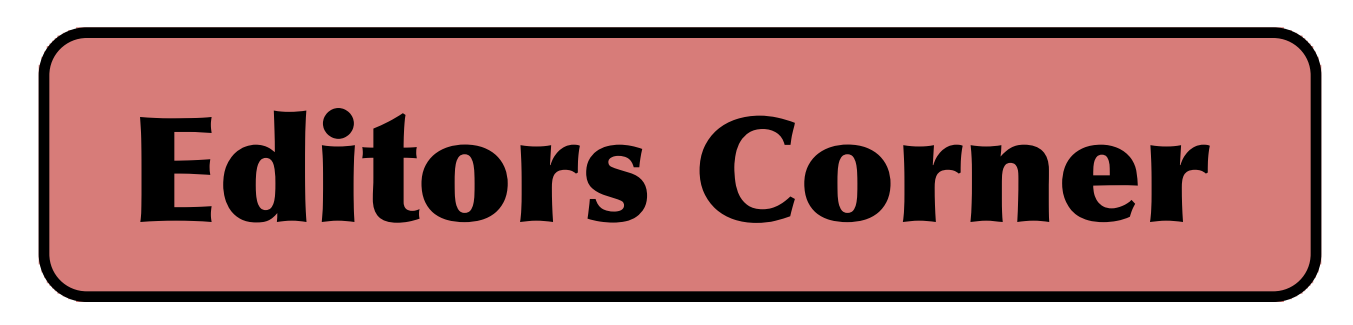

The club is in the process of getting a new WiFi router for the meetings. It should be here for the meeting and will be used for the meeting. We'll set it up and discuss how to set up a home WiFi network and the various security settings.

In the news: for those that haven't heard, Steve Jobs resigned as CEO of Apple, HP seems to be for sale, and Jeff Bezos (CEO of Amazon) has patented a method of protecting cell phones when dropped. Millenniata announced the M-Disc, a DVD made out of stone that lasts 1,000 years. The big question is whether there will be any DVD drives in a 1,000 years. Some data (<2%) stored from the 1960 census was lost as the technology became obsolete.

Apparently the new iMacs have a custom connectors on the main hard-drive, so they can't be easily/cheaply upgraded. The Institute of Electrical and Electronics Engineers announced it has published the IEEE 802.22 standard, which defines the unlicensed use of frequencies between TV channels in the VHF and UHF bands. This new standard for using the abandoned "white spaces" between TV channels could offer wireless networking at speeds of as much as 22 Mbps over distances as great as 62 miles. Researchers at Ohio State University have come up with a way to weave radio antennas into clothing in

an effort to give wearers more flexible and reliable communications capabilities (including quadruple range).

On the malware front: researchers have figured out a way to break into a car using SMS text messaging (similar to the way Onstar opens the car door remotely). Other researchers have reported that many devices that contain micro-controllers (such as laptop batteries, mice,  $\&$  insulin pumps) can be hacked  $\&$  controlled. A 10-year-old girl reported at DEFCON that she had found a time-based security hole in mobile and tablet games.

Researchers at the International Computer Science Institute and

[cont. pg 11](#page-10-0)

Here is the appropriate copyright citation and a link to the full text. articles from "Tidbits"

http://creativecommons.org/licenses/by-nc-nd/3.0/

Please note that the clubs PO Box has been closed. When membership renewals go out in the fall the return address will be that of our Membership person Richard Sztaba.

# <span id="page-2-0"></span>A Little Computer Quiz

by Stuart Rabinowitz

Answers to June, 2011 Quiz

The trivia and minutiae of the computer related world. The answers will appear next month or you can submit an answer sheet at the General Meeting. Good Luck.

1 Who is the longest serving employee at Apple (hint -- His name is not Steve)?

- 2 When did he start?
- 3 What is his employee number?
- 4 What was one of his earliest jobs?

5 What are the employee numbers for Wozniak & Jobs?

1 Over the years Microsoft has acquired several companies (the latest being Skype), but what was the first and in what year? A Seattle Computer Products in 1981

2 What was the main product of that company? A 86-DOS

3 What was the price? A \$75,000, but they later paid an additional \$925,000

4 in 1930 Automatic Accounting Scale Company was acquired by what company? A IBM

5 In 2005 Google bought a little company that had developed an operating system. What was the company? A Android, Inc

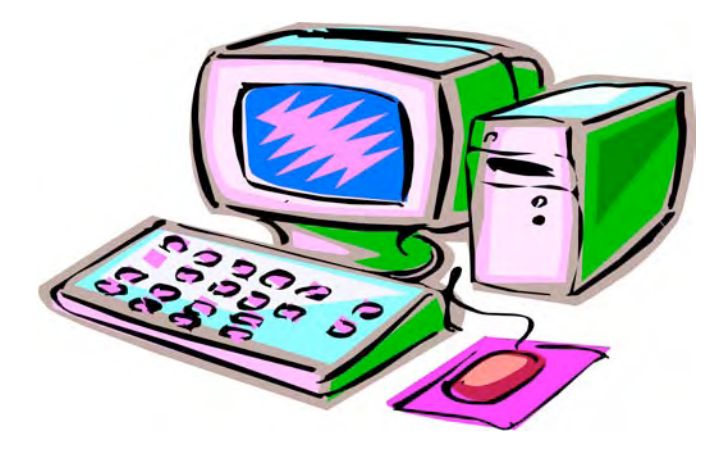

<span id="page-3-0"></span>Lion Recovery Disk Assistant Creates External Recovery Drives by Adam C. Engst <ace@tidbits.com>article link: <http://tidbits.com/e/12411>15 comments

One of the initial criticisms leveled against Mac OS X 10.7 Lion was that, because it's currently available only from the Mac App Store (a \$69 USB drive version is slated to become available this month), it's not obvious how to recover from problems if your boot hard disk or solid-state drive is damaged. In most situations, where your boot drive is sufficiently functional, you can still perform various recovery actions thanks to a special hidden partition called Recovery HD. In case of trouble, either hold down Command-R at startup, or hold down the Option key at boot to select and start up from that partition. The Recovery HD partition may be read-only and small  $-$  only about 650 MB  $-$  but its tools can be extremely helpful (thanks to Joe Kissell's "Take Control of Upgrading to Lion" for these details).

#### <http://www.takecontrolbooks.com/lionupgrading?pt=TB1089>

Once your Mac has booted into Recovery mode, you have seven possible actions, the first four of which appear in a Mac OS X Utilities window, and the remaining three of which are available from the Utilities menu:

\* Restore from a Time Machine Backup. As you would expect, this option enables you to restore from a Time Machine backup on another mounted disk.

\* Reinstall Mac OS X. How could you reinstall Mac OS  $X$  — which is a 3.76 GB download — from a disk that's only 650 MB in size? Simple — this option downloads the Lion installer from the Mac App Store again. Make sure you have a fast Internet connection.

\* Get Help Online. Sometimes you just need to look something up, and this option launches Safari to display some local help files. If you have an Internet connection, you can search the Web in general as well.

\* Disk Utility. This option runs Disk Utility, so you can repair the disk having problems.

\* Firmware Password Utility. Use this utility to set,

change, or remove a firmware password from your Mac.

\* Network Utility. With Network Utility, you can troubleshoot network connections.

\* Terminal. Sometimes it's comforting (or at least useful) to have access to the full Unix command line.

(For a lot more interesting information about Lion Recovery, see Apple's technical article "About Lion Recovery.")

<http://support.apple.com/kb/HT4718>

But back to my original point  $-$  what do you do if your boot drive is sufficiently damaged or otherwise dysfunctional that you can't boot into Recovery mode? Apple has now released the Lion Recovery Disk Assistant, a standalone app that you can use to make an external Lion Recovery drive using the contents of your existing Recovery HD partition. You must do this on a Mac running Lion, and if your Mac came with Lion preinstalled, the external Lion Recovery drive will boot only that model of Mac; if you upgraded from 10.6 Snow Leopard, the external Lion Recovery drive will boot any Mac upgraded from Snow Leopard. Luckily, because the Recovery HD partition is so small, you can use any external drive that's at least 1 GB in size, a perfect use for some old USB thumb drive you may have lying around. Just make sure it doesn't contain any useful data, since it will be erased in the process.

#### <http://support.apple.com/kb/HT4848>

To make your external Lion Recovery drive, follow these steps:

1. Download the Lion Recovery Disk Assistant (1.07 MB) from the Apple Support Downloads site (it doesn't appear in Software Update and I somewhat doubt it ever will).

<http://support.apple.com/kb/DL1433>

2. Connect the external drive and launch the Lion Recovery Disk Assistant.

<http://tidbits.com/resources/2011-08/Lion-

#### <span id="page-4-0"></span>Recovery-Assistant1.png>

3. Select the drive and click Continue to start the process of copying the data from the Recovery HD partition. This will take a few minutes.

#### <http://tidbits.com/resources/2011-08/Lion-Recovery-Assistant2.png>

4. When finished, the installer tells you how to use the external Lion Recovery drive (hold down the Option key at boot to select the drive). Note that you won't be able to see anything on this drive; the partition doesn't even appear in Disk Utility.

#### <http://tidbits.com/resources/2011-08/Lion-Recovery-Assistant3.png>

The process was simple and easily accomplished, and when I tested my external Lion Recovery drive, it worked perfectly. Although I don't expect most Mac users to understand the utility of such a tool, I strongly encourage all TidBITS readers running Lion to create one of these external Lion Recovery drives for Macs upgraded from Snow Leopard. And, if you get a new Mac with Lion pre-installed, create another one for that Mac. The simple fact is that you can never anticipate what will go wrong, and if Murphy has anything to say about it, the first time something goes wrong it will be sufficiently bad to prevent you from using your boot drive's Recovery HD partition.

One final note. A different way to obtain a bootable Lion recovery volume is to clone the disk image hidden inside the Lion installer onto a DVD, thumb drive, or other volume (as Joe discusses in "Take Control of Upgrading to Lion"). Doing so is a bit trickier than using the Lion Recovery Disk Assistant and requires more space (4 GB or more). But you end up with a bootable volume that has all the capabilities of the Lion Recovery drive, \_plus\_ a complete copy of the Lion installer — meaning you won't need to download it again if you ever need to reinstall Lion.

---- read/post comments:

<http://tidbits.com/e/12411#comments>tweet this article:  $\langle \frac{http://tidbits.com/t/12411>}$ 

Finding a Replacement for Quicken by Michael E. Cohen <lymond@mac.com> article link: <http://tidbits.com/e/12392>68 comments

Unlike the death of the classic Mac OS, which came with a fullblown funeral service officiated by Steve Jobs himself, the passing of Rosetta, Apple's software that allowed PowerPC applications to run on Intel-based Macs, took place without any public acknowledgement from Apple at all.

#### <http://www.youtube.com/watch?v=aByby6FFR3M>

The first that many people learned of Rosetta's demise was when they installed Mac OS X Lion and, upon attempting to launch a PowerPC application, saw a rather distressing dialog like this one:

<http://tidbits.com/resources/2011-08/No-Quicken-for-you.png>

Though many PowerPC applications have newer Intel-based versions that will live happily in Lion-land, one popular application, Quicken 2007, does not. Sure, Intuit offers a version with a reduced feature set, but Quicken Essentials isn't a direct replacement for Quicken 2007. Instead, it's just another alternative financial package, one that may or may not be a suitable replacement for Quicken 2007, depending on your needs. Intuit itself makes this very clear.

#### <http://quicken.intuit.com/personal-finance-software/macpersonal-financial-software.jsp>

So what is a long-time Quicken user, with years of accumulated financial records stored in Quicken, to do?

\*\*Two Preliminary Pieces of Advice\*\* -- My first piece of advice is obvious: Don't panic. There are a lot of personal finance packages to which Quicken users can turn. For nearly all Quicken refugees, one or more of them is probably right for you. That said, my second piece of advice is the crucial one: Don't upgrade to Lion until you have exported your Quicken data, imported it into a replacement, and tested it. That's because the export feature in Quicken 2007, unsurprisingly, requires Rosetta to run. Although some Quicken alternatives may be able to read Quicken data directly, many more require that information in Quicken Interchange Format (.qif) files. You don't want to lose your ability to run Quicken until your financial data has found a new home, moved in, unpacked, and had a little time to get comfortable. Lion can wait.

\*\*Some Candidates\*\* -- Ah, but which new home? That's not an easy question to answer. Among the many candidates that might replace Quicken for you are the following, listed in order of decreasing cost:

\* QuickBooks 2011 for Mac from Intuit (\$183.96)

<http://quickbooks.intuit.com/mac/>

\* MoneyWorks from Cognito (\$99 to \$1,999, depending on package)

<http://cognito.co.nz/>

\* iBank 4 from IGG Software (\$59.99)

<http://www.iggsoftware.com/ibank/quicken.php>

\* YNAB (You Need a Budget) from Jesse Mecham Steine LLC (\$59.95)

<http://www.youneedabudget.com/>

\* Quicken Essentials from Intuit (\$49.99)

<http://quicken.intuit.com/personal-finance-software/macpersonal-financial-software.jsp>

\* Moneydance from The Infinite Kind, LLC (\$49.99)

<http://moneydance.com/>

\* Moneywell from No Thirst Software LLC (\$49.99)

<http://nothirst.com/moneywell/>

\* SEE Finance from Scimonoce Software (\$29.99)

<http://www.scimonocesoftware.com/seefinance/features.h tml>

\* iFinance from Synium Software (\$29)

<http://www.syniumsoftware.com/ifinance/>

\* PocketMoney from Catamount Software (\$19.99 for computers, \$4.99 for iOS and Android)

<http://www.catamount.com/>

\* GNUCash (Free)

#### <http://www.gnucash.org/>

These are not, by any stretch of the imagination, the only possible Quicken replacements around, merely the ones I've taken a quick look at or that readers have suggested. Also note that you can keep your Rosetta-requiring Quicken 2007 if you are willing to partition your hard drive so you can reboot and run Snow Leopard when necessary; you could also transition to Quicken for Windows if you are willing to run Windows in Boot Camp or a Parallels- or VMware-based virtual machine. These seem like stopgap options to me, but if you want

VOLUME 30 ISSUE 9 Page 6

to learn more, Joe Kissell discusses them in "Take Control of Upgrading to Lion."

#### <http://www.takecontrolbooks.com/lionupgrading?pt=TB1089>

But, in any case, I'm not going to recommend any one of these replacement options in this article. Instead, I have a bunch of questions for you to answer. Your answers to these questions will put you in a much better position to examine the available alternatives and find the one that's right for you.

Quicken 2007, its predecessors, and its Windows-based edition, all offer a variety of features and capabilities. It's a rare Quicken user who needs all of them. What you need to figure out is how you use Quicken, which of its features are essential to you, and which you can live without.

\*\*Where You Come In\*\* -- But wait! We need your help! First, if you know of viable Quicken replacements not in the list above, please share that information in the comments, so we can add them. Second, after you've read the rest of this article and thought about the questions suggested, let us know in the comments if you have any additional questions for people to consider.

Here's why. We're planning something new with this article. Once we've compiled a full list of products and questions, we'll be contacting the developers of each of the products and asking them to explain how their products will meet your needs. We'll then make an edited version of each developer's response public for everyone to read.

On to the questions!

\*\*Do you use Quicken primarily as a smart checkbook register?\*\*

If so, most available packages, including Quicken Essentials, may fill the bill. Questions related to this category include the following:

\* Do you reconcile your checkbook with your bank statement each month? No, don't laugh: lots of people don't. In fact, I don't (a brief pause while my mother, a retired bookkeeper, stops sobbing in shame); as long as my bank thinks I have more money than I think I have, I'm not worried about any small discrepancies. But if you are wiser than I, and your bank enables you to download monthly statements and import them so you can reconcile your records, you need to find a package that allows such imports and that provides the capability to reconcile your information with the bank's.

\* Do you tag or categorize various expenditures and deposits? Many people don't, but I do. It makes my life much easier come tax time if I can find my deductible business expenses quickly and hand them to my accountant. If this matters to you, you need to find a package that can import Quicken's categories and that can present you with a report of your transactions sorted or

filtered by those categories.

\* Do you use Quicken to print checks? If so, and if you can't live without this feature, you need to find a package that supports check printing.

\* Do you use Quicken to pay your bills online? If so, you may need a package that provides this capability. But you may not if your bank (like mine) offers such a service online and you don't mind flipping between your finance software and a Web browser when you're paying bills. A tip here: if your bank supports OFX (Open Financial Exchange) protocols for online bill paying, look for a package that also supports those protocols.

\* Do you use Quicken's reminders? I use them, but I don't rely on them; I know when my rent is due without Quicken's help, and my estimated tax payment dates are already in iCal, so Quicken's reminders are a convenience only. But if you can't live without them, you have to find a package that has a similar feature.

\* Do looks matter? Surprisingly, they do for some users. If the financial software package is hard on the eyes – the type is too small, the layout is confusing, the color scheme is obnoxious — that might be enough, all else being equal, to disqualify a contender from being your Quicken replacement.

\*\*Do you use Quicken to track investments, loans, budgets, and net worth?\*\*

Now we're getting into some serious financial stuff, stuff that's beyond my personal experience. Fortunately, my younger brother has a complex financial portfolio, and he has clued me in on some of the questions to ask related to this overarching question.

\* Do you need to track the details of your investments? For example, Quicken Essentials can track the values of specific holdings and their overall value, but it won't track individual purchases or sales and calculate things like capital gains nor manage stock splits. If this sort of thing is essential to you, then you need to look elsewhere.

\* Do you have one or more outstanding loans that you need to track? Loans come in all shapes and sizes: credit cards, mortgages, personal loans, business loans. If you need to track outstanding loan balances, and principal owed versus interest, and if you want to coordinate your loan information with your checkbook ledger, you need to look for a package that offers such

amenities.

\* Do you use Quicken to set up and stick to a budget? Some packages can show you where your money has gone; with others you can set up one or more budgets and track your expenditures and income against them. Ask yourself just how much a budget feature matters to you, and how fine-grained the reports have to be.

\* Do you need to know readily what your current net worth is? Some packages provide enough information for you to figure this out, others do not, and some actually do it all for you. If knowing your net worth at any given time is of critical importance to you, find a package that provides it.

\*\*Who else needs access to your financial information?\*\* It turns out that there are several audiences who may have to be considered when you adopt any financial software: yourself (obviously), a spouse or significant other, possibly an accountant, almost certainly the Internal Revenue Service in the United States (residents of other countries have similar governmental organizations who may have a burning need to examine your finances from time to time).

\* Do you do your own taxes with the aid of tax-preparation software? If so, you need to make sure that your chosen Quicken replacement and that software can play nicely with one another. At the very least, you need to make sure your replacement for Quicken can export the necessary data in a form that the tax software can handle.

\* Do you and your life companion maintain separate accounts, but need to use the same software (possibly because you file joint tax returns)? If so, look for a package that can handle multiple accounts without mingling the information. Surprisingly, some don't. Also consider whether you can maintain separate account information that your companion can't easily access: although many couples don't like to keep secrets from one another, you may not want your spouse to discover the purchase details of the holiday or birthday gift you bought.

\* Do you have an accountant with whom you exchange financial information electronically? If so, find out what your accountant needs to be able to get from you and give to you, and look for a package that can handle such exchanges. Possibly you can get away with being able to export and import Excel files or even tabdelimited or CSV (comma separated value) text files. (I give my accountant paper. Paper is always good, but, of course, you will probably get charged more if your accountant has to engage in manual data entry tasks that an electronic transfer of information could have avoided.)

\* Is the IRS watching you? I have a cousin who recently published several well-received novels and who just got audited by the IRS.

[cont. on pg. 9](#page-8-0)

<span id="page-7-0"></span>Home Computer Security By Wil Wakely, President, Seniors Computer Group, California April 2011 issue, Bits and Bytes, The Official Electronic Newsletter of the Seniors Computer Group www.SCGsd.org wilw(at)adnc.com

For this article I will be quoting extensively from work that was produced by Carnegie Mellon University for FedCIRC and the General Services Administration, because they say it much better than I can.

Your home computer is a popular target for intruders. Why? Because intruders want what you have stored there. They look for credit card numbers, bank account information, and anything else they can find. By stealing that information, intruders can use your money to buy themselves goods and services. But it's not just money-related information they're after. Intruders also want your computer's resources, meaning your hard disk space, your fast processor, and your Internet connection. These are called

TROJANS and WORMS. They use these resources to attack other computers on the Internet. In fact, the more computers an intruder uses, the harder it is for law enforcement to figure out where the attack is really coming from.

How do intruders break into your computer? In some cases, they send you email with a virus. In other cases, they take advantage of a flaw or weakness in one of your computer's programs – a vulnerability – to gain access. Once they're on your computer, they often install new programs that let them continue to use your computer – even after you plug the holes they used to get onto your computer in the first place. These 'backdoors' are usually cleverly disguised so that they blend in with the other programs running on your computer. Following are things you should do to protect your computer:

#### ? **Task 1 - Install an Anti-Virus Program**

These programs look at the contents of each file, searching for specific patterns that match a profile – called a virus signature – of a program known to be harmful.

For each file that matches a signature, the anti-virus program typically provides several options on how to respond, such as removing the offending patterns or destroying the file.

Viruses can reach your computer in many ways, through floppy disks (flash drive), CD-ROMs, DVDs, email, web sites, and downloaded files. There are many thousands of new viruses created each day! Never go on the Internet without active anti-virus protection.

#### ? **Task 2 - Keep Your System Patched**

Patches, or small modifications of programs are often supplied by the software vendors. These close security 'holes' in the

programs that would allow illegal entry into your computer**.**  Microsoft and Adobe offer frequent patches which should be installed when provided.

#### ? **Task 3 - Use Care When Reading Email with Attachments**

Do not open attachments that you are not sure about. Do not respond to emails by clicking on a LINK, which is a blue underlined word or phrase. Identify and remove SPAM (unwanted emails). Many programs are available to accomplish this. Be aware of PHISHING whereby an email tricks you into providing confidential information by impersonating a valid website. These become more sophisticated each day.

#### ? **Task 4 - Install and Use a Firewall Program**

On a computer, the firewall acts much like a guard when it looks at network traffic destined for or received from another computer. The firewall determines if that traffic should continue on to its destination or be stopped. The firewall 'guard' is important because it also keeps the unwanted out and permits only appropriate traffic to enter and leave the computer.

#### ? **Task 5 - Use Strong Passwords**

Passwords should contain both letters, numbers and/or symbols and should be at least 5 characters long. Use an encrypted password keeper program so you don't forget them.

There are programs which will automatically insert your user name and password when requested.

#### キ **Task 6 - Install and Use a Hardware Firewall**

Complement your firewall program by installing a hardware firewall. Together, these two firewalls stand between your home computer and the Internet. A ROUTER acts as a hardware firewall.

#### ? **Task 7 - Install and Use a File Encryption Program**

Consider encrypting sensitive files such as your financial data and passwords. Many encryption programs are available and some are free.

In summary, take computer security seriously – many thousand skilled programmers are out there constantly seeking out your computer vulnerabilities. Don't be a victim.

<span id="page-8-0"></span>from pg.7

She told me that the IRS agents were astonished and a little appalled to discover that she kept all of her records manually on paper. They told her that electronic financial records were, if not essential, strongly encouraged in the case of audits. While there may be no official government mandate that requires taxpayers to keep electronic records, when you choose a Quicken replacement you may want to consider choosing something that won't make the government angry at you. A package that can export your information in a standard format, such as previously mentioned QIF files, or Excel spreadsheets, can help you get through the trouble of an audit more easily.

\*\*How to Choose\*\* -- Okay, you've answered all my questions (and, I hope, others that have occurred to you). Now what?

First, prioritize the features you need based upon your answers. Some features may be essential, some may be nice to have, some are almost certainly irrelevant.

Next, you may want to wait until we've published the developer responses to our questions to start looking for a replacement. If you'd rather get going right away, or if you've read the developer responses and need to move on to personal testing, start with the list of products I provided above. Explore the Web sites for each of the candidates you have in mind, just to see if they offer the features that you need. Focus especially on the ones that offer a free trial version: With the exception of Quicken Essentials, all of the ones in my list do.

After that, download one or two candidates that offer free trials and try to import your exported Quicken data into them. If that works out, try them out for a couple of weeks, putting them through their paces, while still maintaining your "real" information in Quicken.

Once you have found your replacement, do a final export of your Quicken data, purchase the replacement, and bring your data into it.

With only a small amount of luck, you should be able to cut your ties to Quicken and finally move on to Lion.

----read/post comments:

<http://tidbits.com/e/12392#comments>tweet this article: <http://tidbits.com/t/12392>

Vanity Spreads to Top-Level Domain Names

--------------------------------------- by Glenn Fleishman <glenn@tidbits.com> article link: <http://db.tidbits.com/article/9669>

We all know about vanity domain names - www dot yourname here dot

 com, org, net, info, or otherwise. The Internet authority that oversees domain names is about to let you get a little more top-heavy with your vanity, if you have deep enough pockets.

 ICANN (Internet Corporation for Assigned Names and Numbers) has voted to move forward on allowing new top-level domains (TLDs), which form the right-most part of a domain name, like .com, .uk, or .aero. The original TLDs included .gov, .com, and .org, and expanded to include all two-letter country codes, such as .au for Australia and .nu for the island nation of Niue. (If you look at "www.tidbits.com", .com is the TLD, tidbits is the domain name registered in the .com hierarchy, and www is the local host name that defines a real or virtual server.)

<http://ap.google.com/article/ALeqM5gvve1Yb-5RVLc0GTkIwFT6flYwvAD91HR4N80>

 For \$100,000 to \$500,000, a company or an individual could apply for a TLD. Many years ago, when I worked at Amazon.com, I saw that TLD proposals were underway, and I suggested Amazon sponsor .book so that an ISBN number plus .book would result in a search result on the site. That wasn't possible then, it turned out, but would be possible under this new regime.

Names could be turned down in a first-pass review if they were offensive, violated trademarks, or were too similar to an existing TLD (.con for grifters, perhaps? :-)). There's little information now about how two companies that want the same generic TLD, like .book, would work that out. Bidding? First-come, first-serve? Shared delegated authority? These details are expected to be worked out between now and about April 2009. The ICANN page on the topic is unfortunately quite bureaucratic and technical in discussing this issue.

<http://www.icann.org/topics/new-gtld-program.htm>

Is this change necessary? Hard to say. It can be quite difficult to find the appropriate domain name for your business, non-profit organization, social site, or personal domain because of the exhaustion of generic words, and the vast growth in the use of sites to pull in advertising

#### <span id="page-9-0"></span>PULP Staff

Editor **Stuart Rabinowitz**<br>Distribution **George Carbonel** George Carbonell

### **Officers & SIG Leaders**

Director at Large: Richard Szta<br>Web Manager: Bob Bonato

Membership: Anyone may become a member. Dues are \$12 per year and include a one-year subscription to The Pulp as well as access to the HUGE Public Domain disk libraries and BBS. Meeting topics, times and places can be found on page 1 of this issue.

President: George Carbonell 860.568–0492 george.carbonell@comcast.net<br>Vice President Stuart Rabinowitz 860.633–9038 s.e.rabinowitz@att.net Vice President Stuart Rabinowitz 860.633–9038 s.e.rabinowitz@att.net<br>Secretary: Ted Bade 860.643–0430 tbade@cox.net Secretary: Ted Bade 860.643–0430 tbade@cox.net Charles Gagliardi 860.233–6054 epencil@att.net<br>Richard Sztaba entitle richer1@aol.com wmaster@huge.org

Membership: Richard Sztaba richer1@aol.com

s.e. rabinowitz@att.net

### September 2011

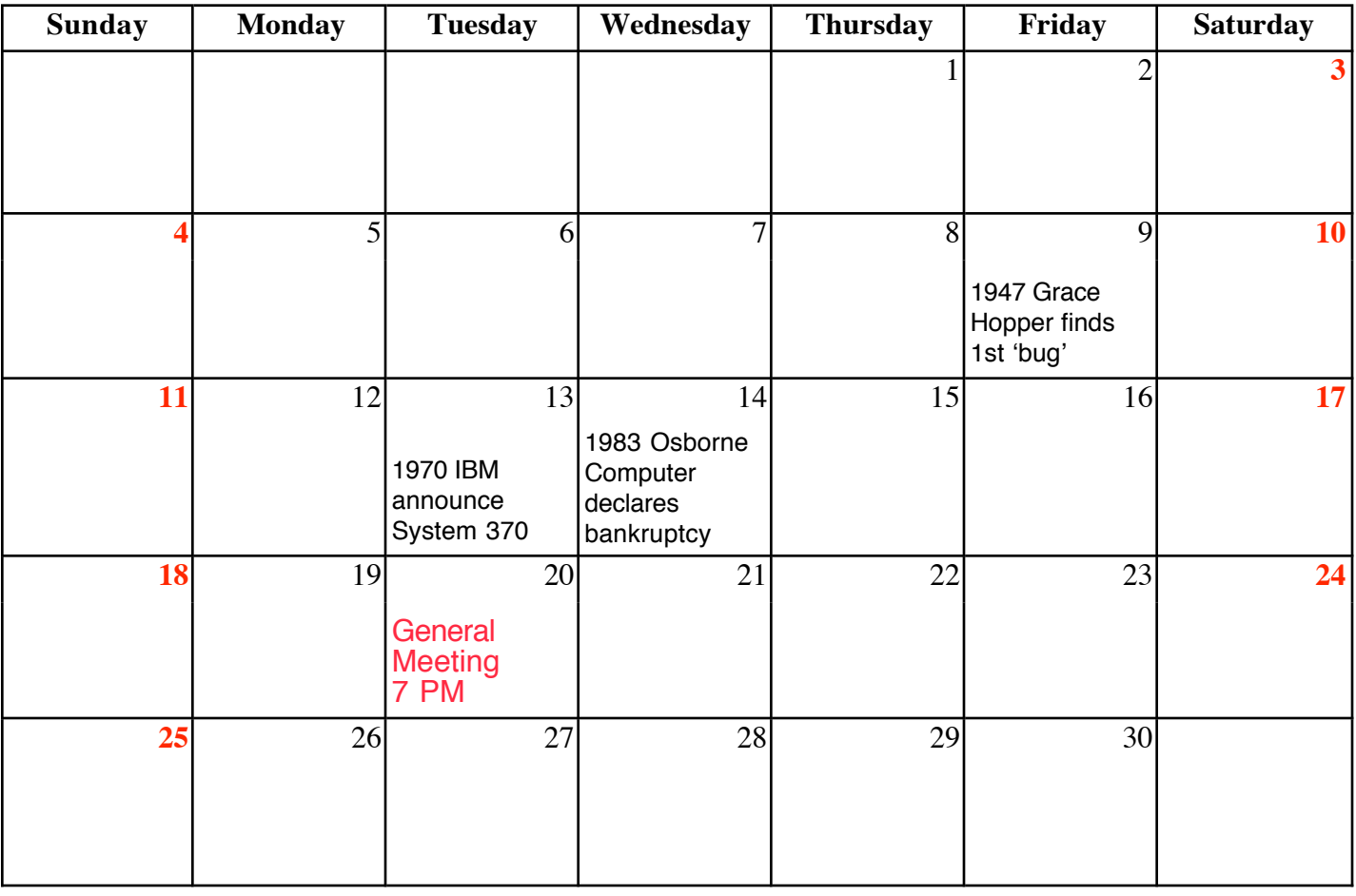

VOLUME 30 ISSUE 9 Page 10

### <span id="page-10-0"></span>Newsletter of the Hartford User Group Exchange September, 2011

dollars through Google AdSense and affiliate program referrals. Opening up new TLDs could allow ISPs and other organizations to build a little more wiggle room.

 For instance, a soccer organization could register .soccer, and then work with a registrar to allow both fans and teams to have domains underneath that. The related problem, though, is that companies controlling TLDs that have a relationship to their product might be more ready to yank domain names that have content or engage in behavior they disagree with. That might run counter to the rules that ICANN requires for domain name handling.

I could also see some interesting cooperative work emerge. Say 5,000 Mac users wanted to register .fanboy to take back the pejorative - and were willing to pony up \$20 each, if the TLD cost were \$100,000. That's certainly do-able.

 The proposal will also allow the creation of TLDs that don't use English. Domain names and TLDs currently are limited to a through z, and 0 through 9; domain names can also include one or more hyphens. An obscure system currently allows a kind of mapping for non-English characters and letters, and ICANN has been working on a way to allow a more straightforward encoding method. They started testing this in October 2007. (See "ICANN Tests Non-Roman Characters in Domain Names," 2007- 10-12.)

<http://db.tidbits.com/article/9235>

Part of the new TLD proposal would allow countries to request their two-letter code in characters from their native language or languages. The final report on that proposal was presented at an ICANN meeting. A draft report on the non-Roman character test was released on 24-Jun-08.

<http://www.ccnso.icann.org/workinggroups/idn-timetable-19dec07.htm>

<http://icann.org/en/announcements/announcement-24jun08-en.htm>

 The real question, of course, is how long it takes our fearless leader here at TidBITS to put together enough pennies for .bits.

#### from pg. 9 from pg. 2

the Electronic Freedom foundation (EFF) have reported that a number of regional ISPs appear to be transparently rerouting search queries for their own profit. They believe that the redirected searches are being controlled by a company called Paxfire.

Researchers at Carnegie Mellon claim to have identified complete strangers, as well as some of their personal details, with only a photo. They used facial- recognition software, cloud computing, and data from social networking sites.

For those of you that thought the Apple ][ was dead, someone has come up with a way to play your mp3s on an  $\parallel$ . See a demo at: http://vimeo.com/6066670

or see an article about building it at: http://www.computerworld.com/s/article/9218728/Hands\_on\_ Building\_an\_MP3\_player\_for\_an\_Apple\_II\_computer?source= CTWNLE\_nlt\_dailyam\_2011-08-19

And you can preorder yours at: http://www.brielcomputers.com/a2mp3.html

Apple has also announced that you can purchase a USB drive  $(\$69)$  with OSX Lion  $(10.7)$ 

For those of you that fondly remember the Les Paul Google logo:

http://www.google.com/logos/2011/lespaul.html

Stuart Rabinowitz, Editor